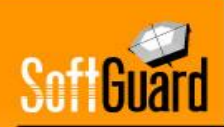

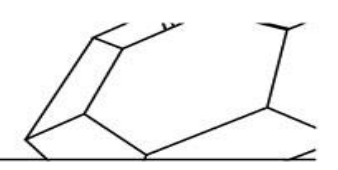

# **FAQ SmartPanics**

## **1) ¿Puedo saber en todo momento donde se encuentran mis hijos?**

- Si claro, la aplicación tiene una función llamada "Mi Grupo" que le permite visualizar en todo momento en donde se encuentran los miembros de su familia.

### **2) ¿Mis hijos pueden apagar el seguimiento?**

Hay dos tipos de miembros en la aplicación, los administradores y los administrados. Los administrados no pueden desactivar su seguimiento, solo pueden hacerlo los administradores.

## **3) ¿Mis hijos pueden desactivar el GPS o apagar la aplicación?**

- Los miembros administrados pueden desactivar el GPS o apagar la aplicación, pero los administradores van a recibir una notificación push en ambas acciones

# **4) ¿Cómo me entero de todas las novedades que envían los miembros de mi grupo?**

- Serán notificados por mensajes push sobre todas las notificaciones que generen los usuarios por la aplicación, podrán visualizar todas las notificaciones desde "Mis mensajes" y borrarlas. También pueden configurar las notificaciones con vibración y sonido.
- **5) Si quiero agregar a un nuevo miembro de la familia ¿cómo puedo hacer?**
	- Es muy sencillo desde la función "Mi Grupo" puede configurar nuevos miembros y la central de monitoreo será notificada para sumarlo a su grupo familiar.

### **6) ¿Qué pasa con el consumo de la batería? ¿gasta mucho?**

- La aplicación no consume batería por si misma porque el Smartphone utiliza la localización y la activa para todas las demás aplicaciones ya que hoy día todas aplicaciones tienen localización.

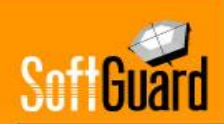

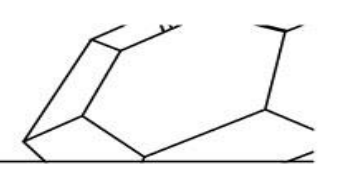

## **7) ¿Qué pasa si mi hijo se queda con poca batería?**

- La aplicación notifica a los administradores cuando cualquier usuario tiene un nivel de batería del 10% o menor a través de una notificación push en sus teléfonos.

### **8) ¿Cuántos datos me consume la aplicación?**

La aplicación esta diseñada para enviar las alertas por la vía mas rápida, primero va a enviarla por wifi, si no consigue señal wifi lo enviará por 4G, 3G, datos y en caso de no poder enviarla por ninguno de estos medios la enviará por SMS o mensaje multimedia. Consume los mismos datos que cualquier aplicación con GPS.

## **9) ¿Cómo puedo probar si la aplicación está funcionando correctamente?**

- En la configuración de la aplicación encontrará un menú de TEST para verificar su correcto funcionamiento.

## **10) Si soy administrador, ¿puedo ocultar mi ubicación a los otros administradores?**

Los usuarios administradores tienen la capacidad de activar el modo oculto por el cual dejan de reportar su posición al servidor hasta que reactiven nuevamente el modo visible.

## **11) Tengo un hijo adolecente y sale en auto con los amigos, ¿puedo saber a qué velocidad van?**

- La aplicación le permite configurar la velocidad máxima y si el usuario la supera los administradores recibirán una notificación push notificando el exceso de velocidad.

## **12) ¿Cómo puedo saber si mi hijo salió de la escuela o de una fiesta de cumpleaños sin mi permiso?**

Es muy sencillo, desde la función "Mi Grupo" puede crearle "Geocercas" que son zonas virtuales que le va a marcar dentro del mapa y podrá ponerle nombre y marcar el radio del lugar, entonces cuando su hijo salga de esa zona marcada usted recibirá una notificación push. Lo mismo si le crea una Geocerca en una zona peligrosa del vecindario usted será informada que ingreso en esa zona.

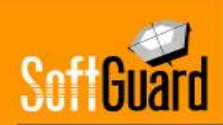

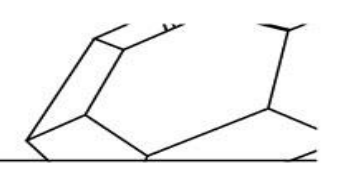

- **13) ¿Cuantas Geocercas puedo crear? ¿Puedo borrarlas si es una geocerca temporal como por ejemplo una fiesta de cumpleaños o la casa de un amigo?**
	- Puede crear todas las geocercas que necesite y para borrarlas lo podrá hacer desde el listado de geocercas creadas dentro de la aplicación.

## **14) ¿Puedo desde la aplicación ver cuando activan o desactivan el panel de alarma?**

- Si claro, desde la función "Mis cuentas" podrá visualizar todo el listado de eventos que genero su panel de alarma

## **15) ¿Puedo ver las cámaras de mi casa?**

- La aplicación le permite desde la opción "Mis Camaras" visualizar las cámaras con lo que está sucediendo en este preciso momento.

### **16) ¿Cómo hago para que una alarma no se dispare por error?**

Para que se active la alarma debe mantener apretado unos segundos el botón y además tiene una cuenta regresiva programada en 5 segundos para darle tiempo a cancelar el alerta en caso de haber sido una falsa alarma. Finalmente, desde la configuración de seguridad de la aplicación puede configurar un PIN al enviar una alarma, al finalizar una alarma, al ingresar a la configuración o al iniciar la aplicación.

# **17) ¿Puedo reducir el tiempo de cuenta regresiva al momento de enviar una alarma o quitarlo?**

Si claro, la aplicación viene ya configurada con 5 segundos, pero desde la configuración de mis alarmas puede personalizar el tiempo de cancelación de la alarma.

## **18) ¿Qué pasa si envío una alerta de pánico y me quitan el teléfono? Lo más probable es que vean que envié una alerta y me hagan daño**

Cada miembro del grupo puede configurar que se oculte la aplicación luego de enviar un SOS para que el agresor no sospeche del pedido del ayuda.

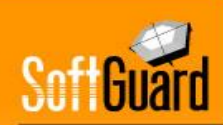

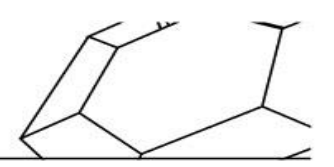

## **19)La aplicación no me posiciona bien en el mapa ¿Se dañó?**

- No, la aplicación no se daño. La aplicación se abastece del posicionamiento que le brinda el Smartphone, es por esto que debe tener siempre activo el GPS y habilitar los permisos que le solicita la aplicación.

### **20) ¿La aplicación tiene algún acceso directo? Es muy probable que no me dé tiempo de buscar la aplicación y activarla si tengo algún problema.**

- En este caso pueden habilitar un widget en el Smartphone que le habilita un acceso directo a los botones de emergencia de la aplicación y si su Smartphone tiene sistema operativo Android puede configurar desde "Mis alarmas" que inicie el envío de un SOS al presionar el botón de encendido 4 veces seguidas en un lapso de 5 segundos.

#### **21) ¿Se puede configurar un botón para el envío de alertas?**

La función MIS ALERTAS de SmartPanics le permite sumar hasta 12 botones totalmente personalizados para alertas.

#### **22) ¿Cuánto pesan las fotos y videos enviados? ¿Me va a consumir mucha capacidad en mi servidor?**

- El peso de los archivos es bajo, en promedio el de una imagen es de 40 kb y el de video aproximadamente es de 180 kb.

### **23)¿Se puede configurar un solo botón de alertas en la pantalla principal?**

Si. En la más reciente actualización, todos los botones son responsive. Es decir, se ajustan automáticamente en función de los servicios que la empresa prestadora define dar. Por ejemplo: hay empresas que solo ofrecen monitoreo para botones de SOS y Asistencia, en este caso para "Mis Alarmas" estarán visibles sólo 2 botones ocupando éstos el total de la pantalla.

### **24) ¿Se puede modificar la lista de Mis Contactos?**

- Los contactos se suman a partir de la agenda propia del teléfono y la APP permite administrar toda la carga de contactos, eligiendo a quien sumar, a quien borrar y las alertas que ese contacto vaya a recibir.

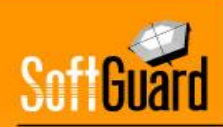

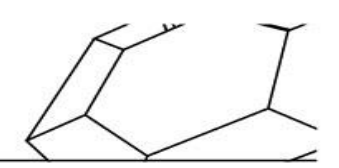

## **25) ¿La central puede cancelar el envío de alertas de SmartPanics?**

- Si. En el módulo de SmartPanics, haciendo doble click sobre el dispositivo hay una opción para detener el envío de alarmas.

#### **26) ¿Se puede aplicar una misma geocerca a más de un usuario?**

Las geocercas se crean y administran en la APP. Si varios usuarios utilizan una misma geocerca, esta debe crearse en cada device individualmente.

#### **27) ¿Se pueden hacer geocercas a vehículos desde la APP?**

Actualmente la APP solo permite la creación de geocercas para otros dispositivos SmartPanics

### **28) ¿Se puede ver SmartPanics desde el módulo TrackGuard?**

- Si. Los dispositivos que tengan instalado SmartPanics pueden darse de alta como 'vehículos' para poder visualizarlos en TrackGuard. Principalmente esta función se utiliza para el control de 'restricción', es decir, que dos dispositivos (pueden ser dos SmartPanics o un GPS y un SmartPanics) al acercarse a una determinada distancia el sistema genere un evento.

### **29) Para configurar un nuevo miembro de SmatPanics ¿Se puede compartir el código QR por Whatsapp o sms?**

- Si el usuario lo desea, puede hacer una captura de pantalla y compartir el código por cualquier aplicación que permita compartir imágenes.

#### **30) ¿La landing page funciona únicamente teniendo el módulo CRM?**

- No, la landing page funciona de forma independiente. Pero teniendo el modulo CRM, se crea automáticamente el usuario, la cuenta y la asociación entre estos.

### **31) ¿Cómo funciona el modo incognito? ¿Está disponible en iOs y Android?**

- La función está relacionada a la función de seguimiento. Si un device tiene seguimiento activo, al habilitar modo incógnito, deja de enviar posiciones. Solo se envía posición al genera una alerta. De momento la función está disponible para IOS, en Android se encontrará activa en una próxima actualización.

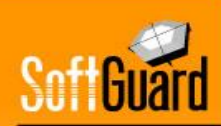

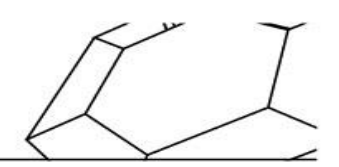

## **32) Cuando agregas un nuevo miembro desde la APP, con un mismo QR puede ingresar más de un usuario?**

- No, el QR tiene embebido el nombre y el teléfono previamente cargado (además de IP y puerto). Por lo tanto, para cada usuario que se quiera agregar hay que crear un QR diferente.

## **33) En la APP se puede identificar cada comando remoto con un icono? O se puede editar el nombre del comando?**

- Los comandos se identifican con nombres y no con iconos, los cuales son totalmente editables únicamente por el server que da de alta los comandos que tendrá disponible el usuario final.

## **34) En la función "Mis alertas" ¿Puedo dar una configuración especifica por usuario?**

La configuración puede realizarse por dealer, en lugar de por usuario.

## **35) ¿Se puede ver desde SmartPanics grabaciones antiguas?**

- A partir de la nueva versión, toda la multimedia enviada en un evento de SmartPanics se envía con la notificación. Es decir, en MIS MENSAJES podrán tener el historial de eventos notificados más la multimedia.

## **36) ¿Se pueden ver en un mismo mapa desde SmartPanics vehículos y personas?**

- Las funciones están separadas, desde Mis Móviles, pueden verse los vehículos y desde Mi Grupo, puede verse la ubicación de las personas.

### **37) ¿Se pueden identificar con un ícono los GPS? Por ejemplo las mascotas con un perrito, los vehículos un auto y las personas con una persona?**

- De momento el icono es único para todos los objetivos móviles

### **38)¿Hay que configurar el wifi de la placa rele para usar los comandos remotos?**

- Si, la placa funciona como un AccessPoint. Desde cualquier dispositivo pueden conectarse al wifi generado por la placa y luego a través de una URL se configuran los parámetros correspondientes.

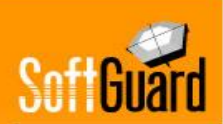

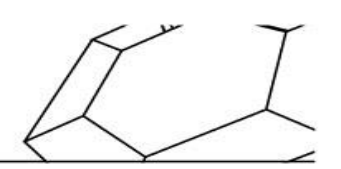

## **39) ¿Cómo se configura en la cuenta la placa rele?**

- La asociación se realiza a través del campo IMEI de cada cuenta. Las placas tienen un identificador único, ese identificador es el que se usa para vincular con la cuenta en el campo comentado

#### **40) ¿Las placas rele son compatibles con todas las marcas de paneles?**

- Si, como se conecta a la zona KeySwich del panel, cualquier central de alarmas que tenga posibilidad de configurar una zona con este tipo puede conectar el relé.

#### **41) ¿Desde dónde se envían los comandos?**

- Los comandos se pueden enviar desde la APP SmartPanics así como también desde el modulo Administrador de Cuentas o Dealer en la plataforma desktop web.

### **42) ¿Cómo puedo saber quién activó y desactivó el panel?**

- En cada panel, cuando se configura una zona keyswitch se puede configurar el número de usuario. Este número es único, es decir, por más que el comando se envíe desde diferentes SmartPanics (diferentes usuarios), el evento de activación o desactivación está asociado a la zona keyswitch.

#### **43) ¿Dónde puedo conseguir las placas?**

Pueden contactar a nuestro departamento de ventas, quien les darán información sobre los proveedores.

#### **44) ¿Existe interacción con el panel de alarmas?**

La interacción que existe actualmente es para activar/desactivar el panel. Independientemente de la circunstancia, si el WIFI funciona se podrán enviar comandos sin problemas